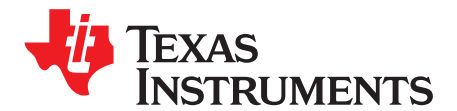

*Analog Engineer's Circuit: Data Converters SBAA310–December 2018*

# *Three-wire PT100 RTD measurement circuit with high-side reference and two IDAC current sources*

*Joseph Wu, Chris Hall*

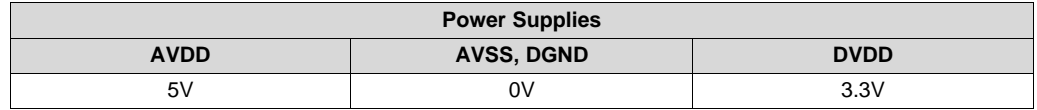

#### **Design Description**

This cookbook design describes a temperature measurement for a three-wire RTD using the [ADS1261](http://www.ti.com/product/ADS1261). This design uses a ratiometric measurement with a high-side reference using two matched excitation current sources for a PT100 type RTD with a temperature measurement range from –200°C to 850°C. Included in this design are ADC configuration register settings and pseudo code to configure and read from the device. This circuit can be used in applications such as *analog input [modules](http://www.ti.com/solution/plcdcs_io_module_analog_input)* for PLCs, *[lab](http://www.ti.com/solution/laboratory-instrumentation) [instrumentation](http://www.ti.com/solution/laboratory-instrumentation)*, and *factory [automation](http://www.ti.com/applications/industrial/factory-automation/overview.html)*. For more information about making precision ADC measurements with a variety of RTD wiring configurations, see *A Basic Guide to RTD [Measurements](http://www.ti.com/lit/pdf/sbaa275)*.

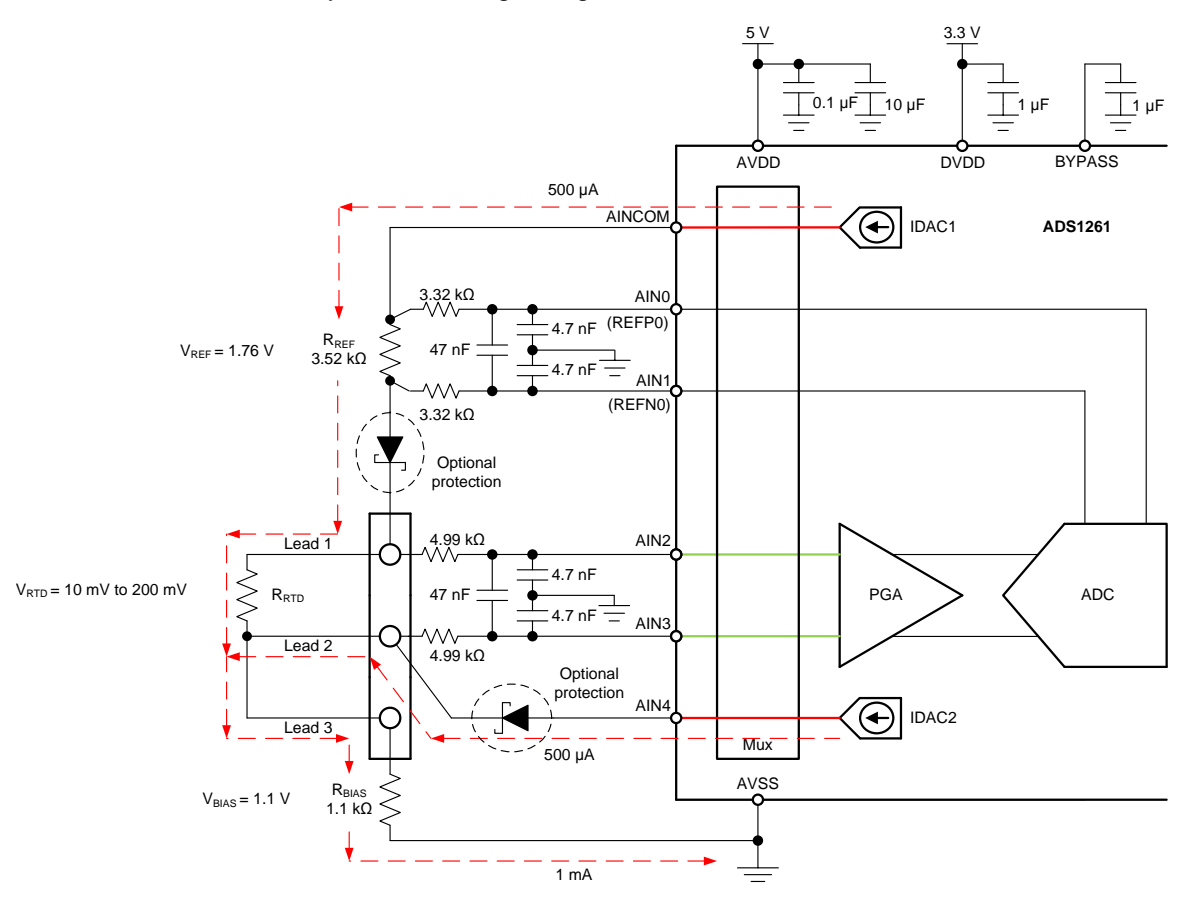

## **Design Notes**

- 1. Use supply decoupling capacitors for both the analog and digital supplies. Place 0.1-μF and 10-μF capacitors between AVDD and AVSS (ground). Connect a 1-μF capacitor from DVDD to the ground plane. Connect a 1-μF capacitor from BYPASS to the ground plane. See the ADS126x [Precision,](http://www.ti.com/lit/pdf/sbas760) 5- Channel and 10-Channel, 40-kSPS, 24-Bit, [Delta-Sigma](http://www.ti.com/lit/pdf/sbas760) ADCs With PGA and Monitors data sheet for details on power-supply recommendations.
- 2. Do not route the excitation currents through input filter resistors, using the same pin as an ADC input and as the output for an IDAC current source. Excitation currents reacting with series resistance adds error to the measurement.
- 3. A 10-µF capacitor is required between REFOUT and REFCOM to enable the internal reference for the IDAC current.
- 4. Use a precision reference resistor with high accuracy and low drift. Because the measurement is ratiometric, accuracy is dependent on the error of this reference resistor. A 0.01% resistor contributes a gain error similar to that as the ADC.
- 5. When possible, use C0G (NPO) ceramic capacitors for input filtering. The dielectric used in these capacitors provides the most stable electrical properties over voltage, frequency, and temperature changes.
- 6. Input filtering for the ADC inputs and the reference inputs are selected using standard capacitor values and 1% resistor values. An example design and analysis of these filters is found in *RTD [Ratiometric](http://www.ti.com/lit/pdf/sbaa201) [Measurements](http://www.ti.com/lit/pdf/sbaa201) and Filtering Using the ADS1148 and ADS1248 Family of Devices*.
- 7. This design shows connections to six input pins of the ADC multiplexer. Remaining analog inputs may be used for other measurements, such as bridge measurements with AC excitation.
- 8. Because of lead-resistance cancellation, the three-wire measurement offers more accuracy than comparable two-wire RTD [measurements](http://www.ti.com/lit/pdf/sbaa329). Using a high-side reference for this design significantly reduces the error from IDAC current mismatch seen in three-wire RTD [measurements](http://www.ti.com/lit/pdf/sbaa330) using a low-side [reference](http://www.ti.com/lit/pdf/sbaa330). For measurements with other RTD wiring configurations, see *A Basic [Guide](http://www.ti.com/lit/pdf/sbaa275) to RTD [Measurements](http://www.ti.com/lit/pdf/sbaa275)*.

## **Component Selection**

1. Identify the range of operation for the RTD.

As an example, a PT100 RTD has a range of approximately 20 $\Omega$  to 400 $\Omega$  if the temperature measurement range is from −200°C to 850°C. The reference resistor must be larger than the maximum RTD value. The reference resistance and PGA gain determines the positive full scale range of the measurement.

2. Use two matched IDAC current sources to cancel the lead-resistance error.

Two matched IDAC current sources are used for lead-resistance cancellation. Assuming the resistances of lead 1 and lead 2 are the same, and the currents of IDAC1 and IDAC2 are the same, then the lead-resistance error is cancelled. Cancellation can be shown through the measured voltages at AIN2 and AIN3.

IDAC1 drives current into the reference resistor  $R_{REF}$  and the RTD through lead 1. IDAC2 drives current into lead 2. First, assume that the input protection shown in the circuit has no voltage drop. The voltages at AIN2 and AIN3 are calculated with the following equations.

$$
\text{V}_{\text{AIN2}} = \text{I}_{\text{IDAC1}} \bullet \left( \text{R}_{\text{LEAD1}} + \text{R}_{\text{RTD}} \right) + \left( \text{I}_{\text{IDAC1}} + \text{I}_{\text{IDAC2}} \right) \bullet \left( \text{R}_{\text{LEAD3}} + \text{R}_{\text{BIAS}} \right)
$$

$$
\boldsymbol{V}_{\text{AIN3}} = \boldsymbol{I}_{\text{IDAC2}} \bullet \boldsymbol{R}_{\text{LEAD2}} + (\boldsymbol{I}_{\text{IDAC1}} + \boldsymbol{I}_{\text{IDAC2}}) \bullet (\boldsymbol{R}_{\text{LEAD3}} + \boldsymbol{R}_{\text{BIAS}})
$$

The measurement of the ADC is the difference between AIN2 and AIN3, which is the subtraction of the previous equations.

 $\mathsf{V}_{\textsf{\tiny{AIN2}}}-\mathsf{V}_{\textsf{\tiny{AIN3}}}=[\mathsf{I}_{\textsf{\tiny{IDAC1}}}\bullet (\mathsf{R}_{\textsf{\tiny{LEAD1}}}+\mathsf{R}_{\textsf{\tiny{RTD}}}+\mathsf{R}_{\textsf{\tiny{BIAS}}})+(\mathsf{I}_{\textsf{\tiny{IDAC1}}}+\mathsf{I}_{\textsf{\tiny{IDAC2}}})\bullet (\mathsf{R}_{\textsf{\tiny{LEAD3}}}+\mathsf{R}_{\textsf{\tiny{BIAS}}})]-[\mathsf{I}_{\textsf{\tiny{IDAC2}}}\bullet \mathsf{R}_{\textsf{\tiny{LEAD2}}}+(\mathsf{I}_{\textsf{\tiny{IDAC1}}}+\mathsf$  $(R<sub>LEAD3</sub> + R<sub>BIAS</sub>)$ ]

Then, the  $R_{LEAD3}$  and  $R_{BIAS}$  terms drop out.

 $V_{AIN2} - V_{AIN3} = I_{IDAC1} \bullet (R_{LEAD1} + R_{RTD}) - I_{IDAC2} \bullet R_{LEAD2}$ 

If R<sub>LEAD1</sub> and R<sub>LEAD2</sub> are equal and  $I_{\text{IDAC1}}$  and  $I_{\text{IDAC2}}$  are equal (to become  $I_{\text{IDAC}}$ ), then the lead resistance errors cancel to leave the following equation:

 $V_{AIN2} - V_{AIN3} = I_{IDAC} \bullet R_{RTD}$ 

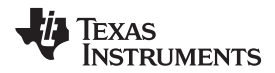

3. Determine values for the IDAC excitation currents and reference resistor.

The excitation current source in this design is selected to be 500μA. This maximizes the value of the RTD voltage while keeping the self-heating of the RTD low. The typical range of RTD self-heating coefficients is 2.5mW/°C for small, thin-film elements and 65mW/°C for larger, wire wound elements. With 500-μA excitation at the maximum RTD resistance value, the power dissipation in the RTD is less than 0.4mW and keeps the measurement errors from self-heating to less than 0.005°C.

After selecting the IDAC current magnitude, set  $R_{REF} = 3.52k\Omega$ . Using a 500-µA excitation current sets the reference at 1.76V and the maximum RTD voltage is 200mV. With these values, the PGA gain can be set to 8 so that the maximum RTD voltage is near the positive full scale range without exceeding it.

The reference resistor,  $R_{REF}$  must be a precision resistor with high accuracy and low drift. Any error in  $R_{REF}$  reflects the same error in the RTD measurement. The REFP and REFN pins (AIN0 and AIN1) are shown connecting to the  $R_{REF}$  resistor as a Kelvin connection to get the best measurement of the reference voltage. This eliminates any series resistance as an error from the reference resistance measurement.

Note that for a high-side reference, the current flowing through the reference resistor and the RTD are the same. For a three-wire RTD [measurement](http://www.ti.com/lit/pdf/sbaa330) with a low-side reference, the IDAC current mismatch is a large contributor to the error. In this design, the mismatch only leads to a smaller error in the leadresistor cancellation, rather than a larger gain error in the RTD measurement.

4. Set  $R<sub>BIAS</sub>$  and verify that the design is within the range of operation of the ADC.

Once the reference resistance, IDAC current magnitudes, and ADC gain are set, select the  $R<sub>BlAS</sub>$ resistance to set the bias voltage of the input measurement. Normally,  $R_{B|AS}$  is selected to set the input to the mid-supply voltage. However, there is a large total sum of the voltage drop across the reference resistor, the RTD resistance, the bias resistor, and any optional input protection used in the circuit. It is important that the  $R<sub>BIAS</sub>$  input offset is high enough to keep the RTD measurement voltage in the PGA input range, but not too high so that the excitation current output pin is within the compliance voltage of the IDAC.

Setting R<sub>BIAS</sub> of 1.1kΩ meets this requirement. Using the maximum RTD resistance of 400Ω, the ADC input voltages are calculated in the following equations. The small lead resistances can be ignored for this calculation.

$$
V_{\text{AIN2}} = (I_{\text{IDAC1}} \cdot R_{\text{RTD}}) + [(I_{\text{IDAC1}} + I_{\text{IDAC2}}) \cdot R_{\text{BIAS}}] = 1.3V
$$
  
\n
$$
V_{\text{AIN3}} = (I_{\text{IDAC1}} + I_{\text{IDAC2}}) \cdot R_{\text{BIAS}} = 1 \text{mA} \cdot 1.1 \text{k}\Omega = 1.1V
$$
  
\n
$$
V_{\text{INMAX}} = 500 \mu \text{A} \cdot 400 \Omega = 200 \text{mV}
$$

First, verify that the voltage at AIN2 and AIN3 are within the input range of the PGA given that the gain is 8 and that AVDD is 5V and AVSS is 0V. As shown in the ADS126x Precision, [5-Channel](http://www.ti.com/lit/pdf/sbas760) and 10- Channel, 40-kSPS, 24-Bit, [Delta-Sigma](http://www.ti.com/lit/pdf/sbas760) ADCs With PGA and Monitors data sheet, the absolute input voltage must satisfy the following:

$$
AVSS + 0.3V + [[V_{INMAX}] \bullet (Gain - 1) / 2] < V_{AIN2}, V_{AIN3} < V_{AND} - 0.3V - [[V_{INMAX}] \bullet (Gain - 1) / 2] 0.3V + [[0.2V] \bullet (8 - 1) / 2] < V_{AIN2}, V_{AIN3} < 5V - 0.3V - [[0.2V] \bullet (8 - 1) / 2] 1V < V_{AIN3} < 4V
$$

Because the maximum and minimum input voltage seen at AIN2 and AIN2 (1.1V and 1.3V) are between 1V and 4V, the inputs are in the PGA operating range.

Second, verify that the IDAC output pin voltages are within the compliance voltage. The IDAC current output voltage is highest and most limited by output compliance when the RTD voltage is at a maximum as the following equation shows. As before, we can ignore the low voltage contribution of the lead resistance.

 $V_{IDAC1} = V_{BIAS} + V_{RTD} + V_D + V_{REF}$  $V_{\text{IDAC1}} = 1V + 0.2V + 0.3V + 1.76V = 3.26V$ 

The maximum RTD voltage is 200mV and a drop of 300mV is assumed for an input protection Schottky diode  $(V_D)$ .

The IDAC current compliance range is listed in the *Electrical Characteristics* table under the *Current Sources* section of the ADS126x Precision, 5-Channel and 10-Channel, 40-kSPS, 24-Bit, [Delta-Sigma](http://www.ti.com/lit/pdf/sbas760) ADCs With PGA and [Monitors](http://www.ti.com/lit/pdf/sbas760) data sheet. The IDAC current compliance range is given by the following equation.

 $AVSS < V<sub>IDAC1</sub> < AVDD - 1.1V$ 

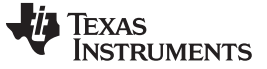

In this example design, AVDD is 5V and reduces the following:

 $0V < V_{\text{IDAC1}} < 3.9V$ 

With the previous equation, the output compliance of the IDAC1 pin is satisfied. Because the IDAC2 pin is always at a lower voltage than IDAC1 voltage, both current sources are in the compliance range.

The schematic is shown with two optional input protection diodes. These low  $V<sub>F</sub>$  diodes provide input fault protection for the IDAC current sources, and may be replaced with series resistances. If series resistance is used, then the added diode voltage of 0.3V is replaced with the voltage from  $I_{\text{IDAC}}$  across the new series resistance for equations verifying the IDAC output pin compliance voltage.

Third, verify that the reference voltage is within the reference voltage input range for the ADC. For the ADS1261, the differential reference input voltage range is shown in the *Recommended Operating Conditions* of the ADS126x Precision, 5-Channel and 10-Channel, 40-kSPS, 24-Bit, [Delta-Sigma](http://www.ti.com/lit/pdf/sbas760) ADCs With PGA and [Monitors](http://www.ti.com/lit/pdf/sbas760) data sheet as the following equation.

 $0.9V < V<sub>REFP</sub> - V<sub>REFN</sub> < AVDD - AVSS$ 

$$
0.9V < 1.76V < 5V
$$

Also verify the absolute negative reference input voltage and verify the absolute positive reference input voltage with the following equations. Calculations show that the reference voltages are within the input range of the ADC reference.

$$
AVSS - 0.05V < V_{REFN} = V_{BIAS} + V_{RTD} + V_D < V_{REFP} - 0.9V
$$
\n
$$
-0.05V < 1.5V < 4.1V
$$
\n
$$
V_{REFN} < V_{REFP} = V_{BIAS} + V_{RTD} + V_D + V_{REF} < AVDD + 0.05V
$$
\n
$$
1.5V < 3.26V < 5.05V
$$

5. Select values for the differential and common-mode input filtering for the ADC inputs and reference inputs.

This design includes differential and common-mode input RC filtering. The bandwidth of the differential input filtering is set to be at least 10  $\times$  higher than the data rate of the ADC. The common-mode capacitors are selected to be 1/10 of the value the differential capacitor. Because of capacitor selection, the bandwidth of common-mode input filtering is approximately 20  $\times$  higher than the differential input filtering. While series filter resistors offer some amount of input protection, keep the input resistors lower than 10k $\Omega$ , to allow for proper input sampling for the ADC.

With input filtering, differential signals are attenuated at a lower frequency than the common-mode signals, which are significantly rejected by the PGA of the device. Mismatches in common-mode capacitors cause an asymmetric noise attenuation, appearing as a differential input noise. With a lower bandwidth for differential signals, the effects from the mismatch of input common-mode capacitors be reduced. Input filtering for the ADC inputs and reference inputs are designed for the same bandwidth.

In this design, the data rate is chosen to be 20SPS using the low-latency filter of the ADS1261. This filtering provides a low noise measurement with single-cycle settling and the ability to reject 50-Hz and 60-Hz line noise. For the ADC input filtering, the bandwidth frequency for the differential and commonmode filtering is approximated in the following equations.

$$
\mathsf{f}_{\mathsf{IN\_DIFF}} = 1 / [2 \cdot \pi \cdot C_{\mathsf{IN\_DIFF}} (R_{\mathsf{RTD}} + 2 \cdot R_{\mathsf{IN}})]
$$

 $f_{INCM} = 1 / [2 \cdot \pi \cdot C_{INCM} (R_{RTD} + R_{IN} + R_{BIAS})]$ 

For the ADC input filtering,  $R_{IN} = 4.99k\Omega$ ,  $C_{IN\_DIFF} = 47nF$ , and  $C_{IN\_CM} = 4.7nF$ . This sets the differential filter bandwidth to 330Hz and the common-mode filter bandwidth to 5.4kHz.

Similarly, the bandwidth for the reference input filtering is approximated in the following equations.

 $f_{REF-DIFF} = 1 / [2 \cdot \pi \cdot C_{REF-DIFF} \cdot (R_{REF} + 2 \cdot R_{IN-REF})]$ 

 $f_{REF~CM} = 1 / {2 \cdot \pi \cdot C_{REF~CM} \cdot [R_{IN~REF} + (\frac{1}{2} \cdot R_{REF}) + R_{RTD} + R_{BIAS}}]$ 

For the reference input filtering, R<sub>IN REF</sub> = 3.32kΩ, C<sub>REF DIFF</sub> = 47nF, and C<sub>REF CM</sub> = 4.7nF. This sets the differential filter bandwidth to 330Hz and the common-mode filter bandwidth to 5.3kHz. Matching the ADC input and reference input filtering is not always possible in a design. However, keeping the bandwidths close may reduce noise in the measurement.

For an in-depth analysis of component selection for input filtering, see *RTD Ratiometric [Measurements](http://www.ti.com/lit/pdf/sbaa201) and Filtering Using the [ADS1148](http://www.ti.com/lit/pdf/sbaa201) and ADS1248 Family of Devices*.

### **Measurement Conversion**

RTD measurements are typically ratiometric measurements. Using a ratiometric measurement, the ADC output code does not need to be converted to a voltage. This means that the output code gives a measurement only as a ratio of the value of the reference resistor and does not require a precise value for the excitation current. The only requirement is that the current through the RTD and reference resistor are the same.

Equations for the measurement conversion are shown for a 24-bit ADC:

Output Code = 2 $^{23}$  • Gain • (V $_{\rm RTD}$  / V $_{\rm REF}$ ) = 2 $^{23}$  • Gain • (I $_{\rm IDAC1}$  •  ${\rm R}_{\rm RTD}$  / (I $_{\rm IDAC1}$  •  ${\rm R}_{\rm REF}$ ) = 2 $^{23}$  • Gain • ( ${\rm R}_{\rm RTD}$  /  ${\rm R}_{\rm REF}$ )  $R_{\text{RTD}} = R_{\text{REF}} \bullet$  [Output Code / (Gain  $\bullet$  2<sup>23</sup>)]

The ADC converts the measurement to the RTD equivalent resistance. Because of non-linearity in the RTD response, the conversion of the resistance to temperature requires an calculation from equation or lookup table. For more information about the conversion of RTD resistance to temperature, see *A [Basic](http://www.ti.com/lit/pdf/sbaa275) Guide to RTD [Measurements](http://www.ti.com/lit/pdf/sbaa275)*.

## **Register Settings**

| Register<br><b>Address</b> | <b>Register Name</b> | <b>Setting</b> | <b>Description</b>                                                     |
|----------------------------|----------------------|----------------|------------------------------------------------------------------------|
| 02 <sub>h</sub>            | MODE <sub>0</sub>    | 24h            | 20SPS, FIR digital filter                                              |
| 03h                        | MODE1                | 01h            | Normal mode, Continuous conversion, 50 µs delay between<br>conversions |
| 04h                        | MODE <sub>2</sub>    | 00h            | GPIOs disabled                                                         |
| 05h                        | MODE3                | 00h            | No power-down, no STATUS or CRC byte, timeout disabled                 |
| 06h                        | <b>REF</b>           | 1Ah            | Internal reference enabled, REFP = AIN0, REFN = AIN1                   |
| 0Dh                        | IMUX                 | 4Ah            | $IDAC2 = AIN4$ , $IDAC1 = AINCOM$                                      |
| 0Eh                        | <b>IMAG</b>          | 44h            | $IMAG2 = IMAG1 = 500µA$                                                |
| 0Fh                        | RESERVED             | 00h            | Reserved                                                               |
| 10 <sub>h</sub>            | <b>PGA</b>           | 03h            | PGA enabled, $Gain = 8$                                                |
| 11h                        | <b>INPMUX</b>        | 34h            | Select $AINp = AIN2$ and $AINN = AIN3$                                 |
| 12h                        | <b>INPBIAS</b>       | 00h            | VBIAS voltages and burnout current sources disabled                    |

**Configuration Register Settings for a 3-Wire RTD Measurement with High-Side Reference and Two IDAC Current Sources Using the ADS1261**

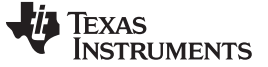

#### **Pseudo Code Example**

The following shows a pseudo code sequence with the required steps to set up the device and the microcontroller that interfaces to the ADC to take subsequent readings from the ADS1261 in continuous conversion mode. The dedicated DRDY pin indicates availability of new conversion data. Pseudo code is shown without the use of the STATUS byte and CRC data verification. ADS1261 [example](http://www.ti.com/lit/zip/sbac199) code is available from the [ADS1261](http://www.ti.com/product/ADS1261) product folder.

```
Configure microcontroller for SPI mode 1 (CPOL = 0, CPHA = 1)
Configure microcontroller GPIO for /DRDY as a falling edge triggered interrupt input
Set CS low;
   Send 06; //RESET command to make sure the device is properly reset after power-up
Set CS high;
Set CS low; // Configure the device
   Send 42 // WREG starting at 02h address
   04 // Write to 5 registers
   24 // 20SPS, FIR digital filter
   01 // Normal mode, Continuous conversion, 50µs delay between conversions
   00 // GPIOs disabled
   00 // No power-down, no STATUS or CRC byte, timeout disabled
   1A; // Internal reference enabled, REFP = AIN0, REFN = AIN1
Set CS high;
Set CS low; // Configure the device, IDACs
   Send 4D // WREG starting at 0Dh address
   05 // Write to 6 registers
   4A // IMUX2 = AIN4, IMUX1 = AINCOM
   44 // IMAG2 = IMAG1 = 500µA
   00 // RESERVED
   03 // PGA enabled, Gain = 8
   34 // Select AINP = AIN2 and AINN = AIN3
   00; // VBIAS voltages and burn-out current sources disabled
Set CS high;
Set CS low; // For verification, read back configuration registers
   Send 22 // RREG starting at 02h address
   10 // Read from 17 registers
   00 00 00 00 00 00 00 00 00 00 00 00 00 00 00 00 00; // Send 17 NOPs for the read
Set CS high;
Set CS low;
   Send 08; // Send START command to start converting in continuous conversion mode;
Set CS high;
Loop
    {
   Wait for DRDY to transition low;
   Set CS low;
       Send 12 // Send RDATA command
       00 00 00; // Send 3 NOPs (24 SCLKs) to clock out data
   Set CS high;
   }
Set CS low;
Send 0A; //STOP command stops conversions and puts the device in standby mode;
Set CS to high;
```
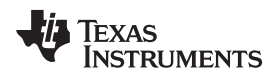

## **RTD Circuit Comparison Table**

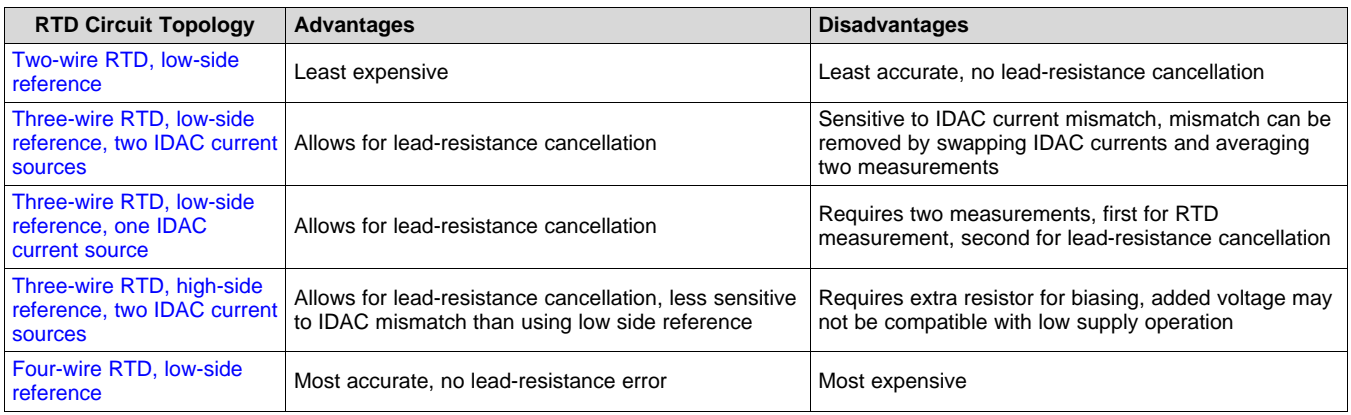

## **Design Featured Devices**

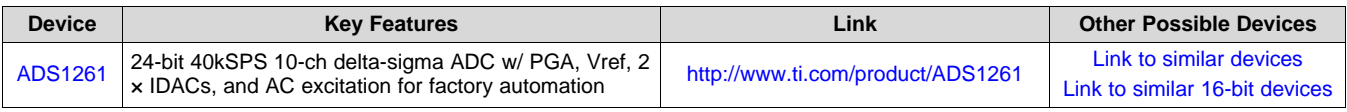

## **Design References**

See *Analog Engineer's Circuit [Cookbooks](http://www.ti.com/analog-circuit/circuit-cookbook.html)* for TI's comprehensive circuit library.

## **Additional Resources**

- Texas Instruments, ADS1261 [Evaluation](http://www.ti.com/tool/ads1261evm) Module
- Texas Instruments, *ADS1261 and ADS1235 [Evaluation](http://www.ti.com/lit/pdf/sbau293) Module User's Guide*
- Texas Instruments, [ADS1261](http://www.ti.com/product/ADS1261/) Example C Code Software
- Texas Instruments, *A Basic Guide to RTD [Measurements](http://www.ti.com/lit/pdf/sbaa275)*
- Texas Instruments, *RTD Ratiometric [Measurements](http://www.ti.com/lit/pdf/sbaa201) and Filtering Using the ADS1148 and ADS1248 Family of [Devices](http://www.ti.com/lit/pdf/sbaa201)*

## **For direct support from TI Engineers use the E2E community:**

[e2e.ti.com](https://e2e.ti.com/)

## **IMPORTANT NOTICE AND DISCLAIMER**

TI PROVIDES TECHNICAL AND RELIABILITY DATA (INCLUDING DATA SHEETS), DESIGN RESOURCES (INCLUDING REFERENCE DESIGNS), APPLICATION OR OTHER DESIGN ADVICE, WEB TOOLS, SAFETY INFORMATION, AND OTHER RESOURCES "AS IS" AND WITH ALL FAULTS, AND DISCLAIMS ALL WARRANTIES, EXPRESS AND IMPLIED, INCLUDING WITHOUT LIMITATION ANY IMPLIED WARRANTIES OF MERCHANTABILITY, FITNESS FOR A PARTICULAR PURPOSE OR NON-INFRINGEMENT OF THIRD PARTY INTELLECTUAL PROPERTY RIGHTS.

These resources are intended for skilled developers designing with TI products. You are solely responsible for (1) selecting the appropriate TI products for your application, (2) designing, validating and testing your application, and (3) ensuring your application meets applicable standards, and any other safety, security, regulatory or other requirements.

These resources are subject to change without notice. TI grants you permission to use these resources only for development of an application that uses the TI products described in the resource. Other reproduction and display of these resources is prohibited. No license is granted to any other TI intellectual property right or to any third party intellectual property right. TI disclaims responsibility for, and you will fully indemnify TI and its representatives against, any claims, damages, costs, losses, and liabilities arising out of your use of these resources.

TI's products are provided subject to [TI's Terms of Sale](https://www.ti.com/legal/termsofsale.html) or other applicable terms available either on [ti.com](https://www.ti.com) or provided in conjunction with such TI products. TI's provision of these resources does not expand or otherwise alter TI's applicable warranties or warranty disclaimers for TI products.

TI objects to and rejects any additional or different terms you may have proposed.

Mailing Address: Texas Instruments, Post Office Box 655303, Dallas, Texas 75265 Copyright © 2021, Texas Instruments Incorporated